# High Resolution USB Memory Stick Camera

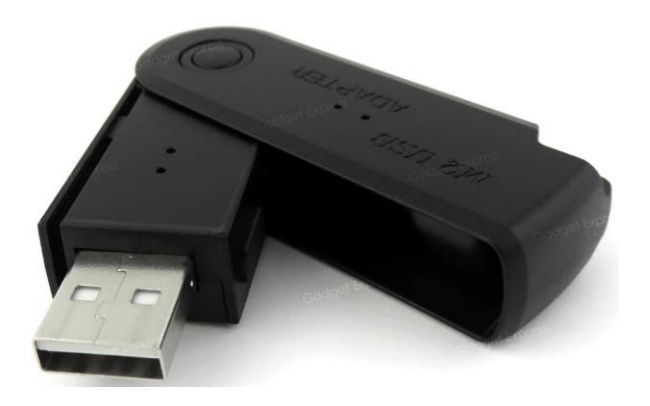

# **Please Note:** No CD or software is required to make this item work.

The latest version we supply is Plug & Play and just needs charging up.

### **Introduction:**

This inconspicuous USB Stick is actually a high definition video recorder with integrated audio and MicroSD card reader. With its simple operation, elegant design and small size it is extremely easy to use. It is an ideal tool for use in business, education, security, media, justice, healthcare and many other situations.

# **IMPORTANT NOTE:**

This device requires a MicroSD Card to function (not included). Please ensure you have inserted a MicroSD card with some free space before use. If no card is inserted the USB Stick will illuminate red flashing red 6 times & turn itself off.

# **To Turn USB Stick ON:**

Press and hold to turn the item on. The item will now feature a solid light, this is Standby mode.

#### **To Take A Photo:**

From Standby mode: Press once for a Photo, the light will go off and back on when it has finished.

# **To Record A Video:**

Press and hold the button down until the light changes**. As soon as it changes** let go of the button. The light will flash 3 times quickly and then go out – this is now in record mode. To end a recording press the button once more and it will resume Standby mode.

# **To Memory Stick OFF:**

Press and hold to turn the item off. Continue holding during the flashing. Do not let go until the light has gone out.

Maximum file size for each recording is 5 minutes.

#### **Charging the USB Stick cam:**

- a) Connect the devices to a free USB port on your computer and it will begin charging.
- b) The red light will flash slowly to indicate charging.
- c) When charging is completed, the red light will remain on solid.

#### **To View Your Videos/Photos:**

To view the media you have recorded with the USB Stick, connect it to your computer and it will act as any USB Thumb drive would. A removable disc drive will appear and your files are stored on that drive inside appropriately named folders (Photo/Video).

#### **To Change The Timestamp On Your USB Stick Camera**

To change the timestamp on your device, you need to place a text file on the root of the memory card and name it "time.txt"

Inside the file should be a line of text such as the one below:

#### 2012-05-01 23:59:59

Please note that the commas slashes colon and semi-colon are all necessary. You can however edit the numbers to correspond to your current date/time. The date order is Year/Month/Day.

Once you have made the necessary changes, save the file. Turn the USB Stick on and allow it to record for at least 20 seconds and then stop the recording and turn it off. When you next read the card the "time.txt" file will be gone and the videos recorded will have the current time & date set.

If you are struggling with this, please get in touch via ebay/amazon messaging, live chat or via our phone number below.

Thank you for making your purchase from us and if you have any troubles at all, please contact us via **Ebay Messaging**, **Live Chat** (link available from all our adverts on ebay) or **Telephone** (number available from all our adverts on ebay).

-WeCostLess Team Tel: 01158716899

**Please Note:** There is no CD or software required to make this item work.